## **MUI Allocation Overview**

# **1. CRR MUI Training - Allocation\_CBT\_2014\_03\_27**

*1.1 Congestion Revenue Rights (CRR)*

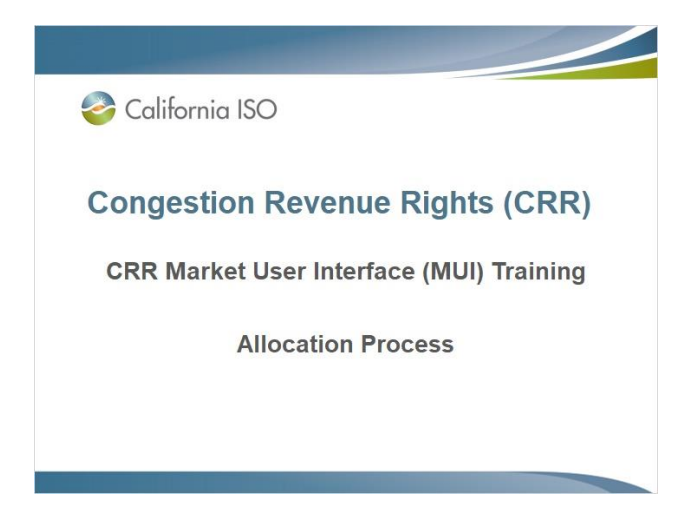

### *1.2 Introduction*

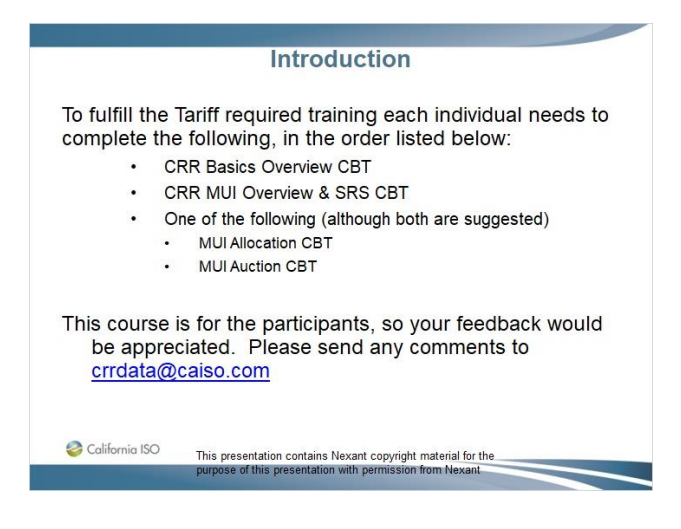

## *1.3 Goal of this Training Course*

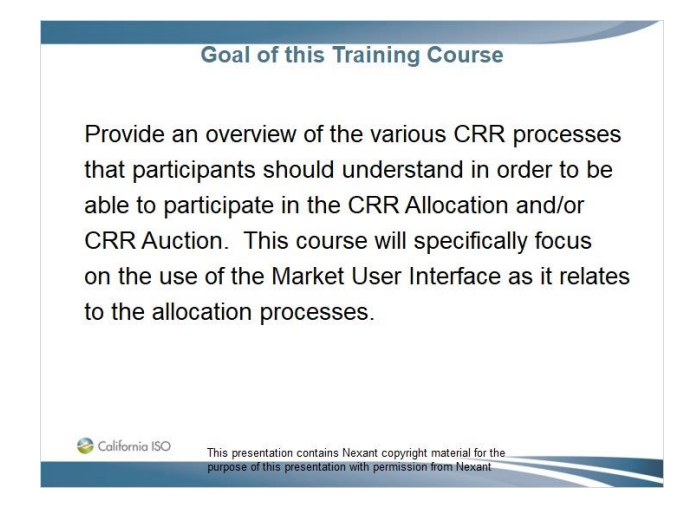

## *1.4 Training Course Agenda*

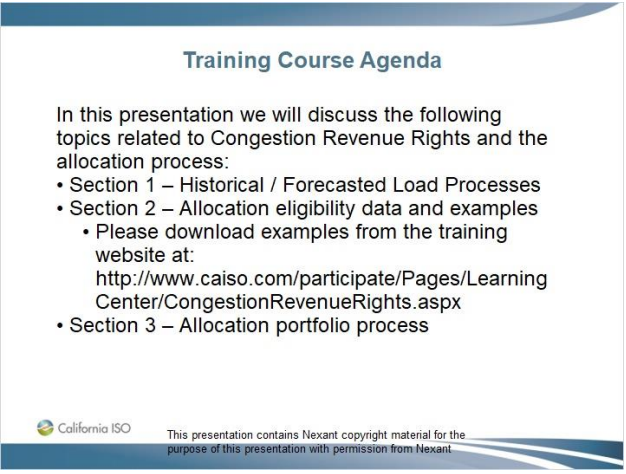

#### *1.5 Section 1 – Historical / Forecasted Load Processes*

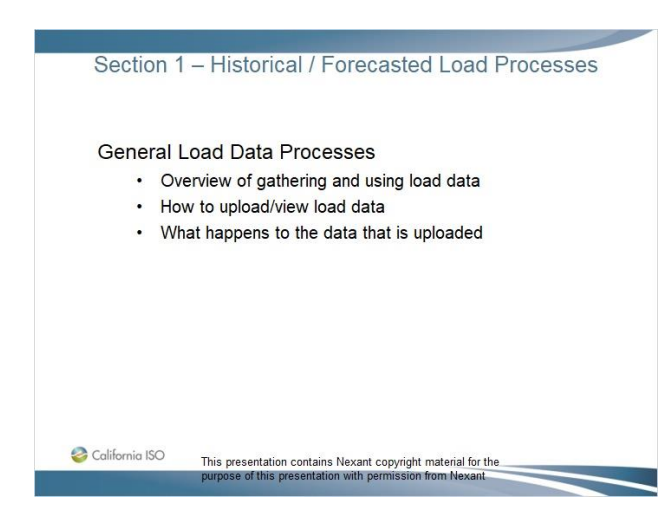

#### *1.6 Overview of Load Data Process*

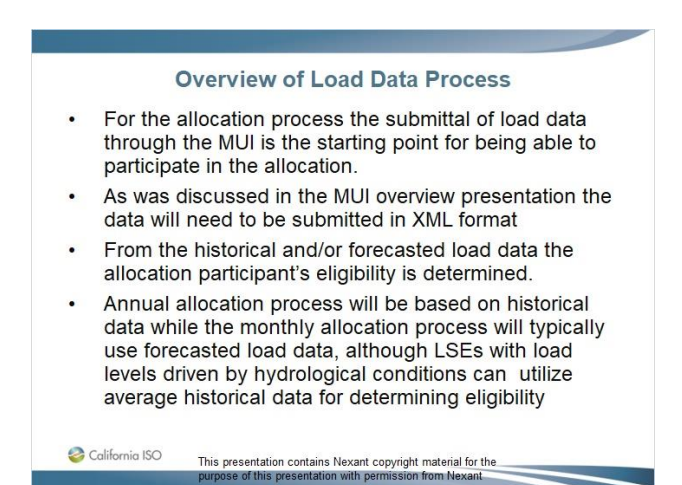

Published by Articulate® Storyline www.articulate.com

#### *1.7 Historical/Forecasted Load Data: Annual*

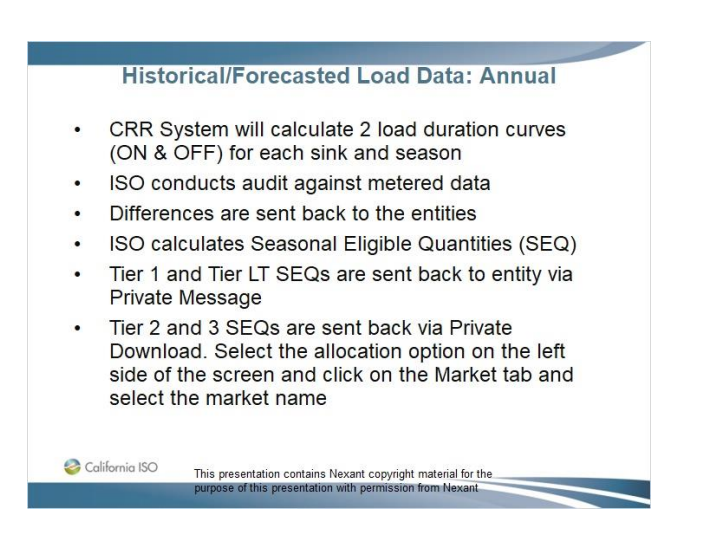

#### *1.8 Historical/Forecasted Load Data: Monthly*

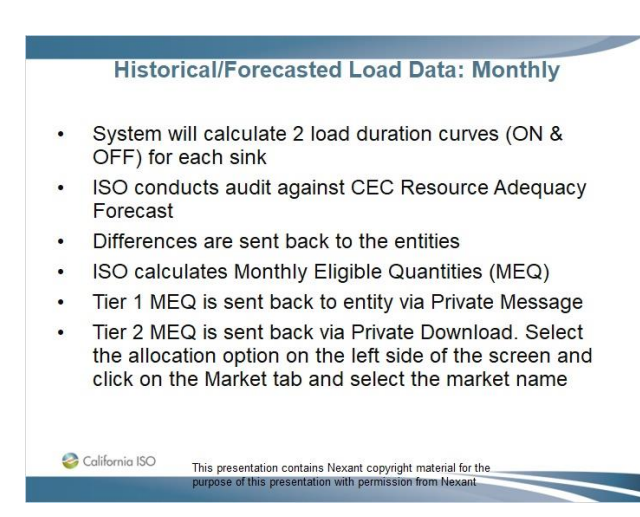

#### *1.9 Historical/Forecasted Load Data: l - Upload XML File Fields*

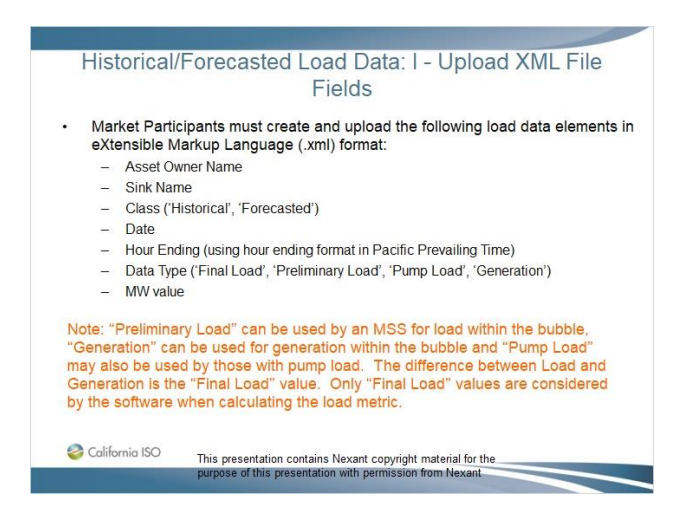

#### *1.10 Historical/Forecasted Load Data: lI - Sample Data*

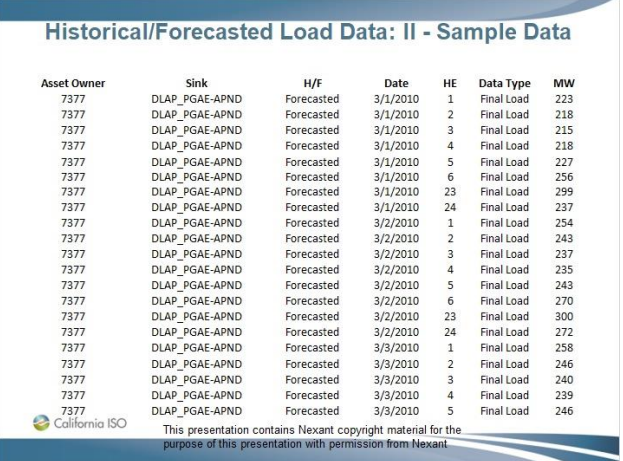

#### *1.11 Historical/Forecasted Load Data: lII - Sample XML File*

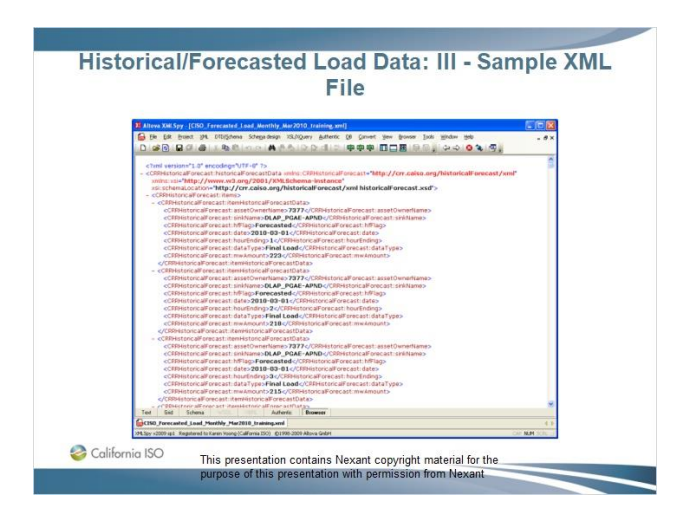

#### *1.12 Historical/Forecasted Load Data: IV - XML File*

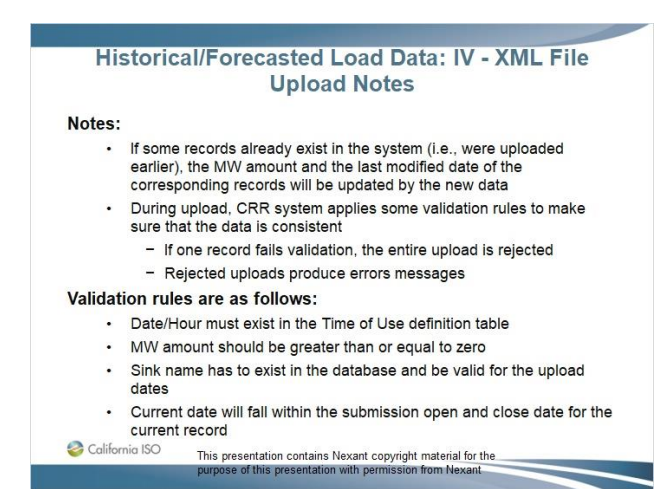

## *1.13 Historical/Forecasted Load Data*

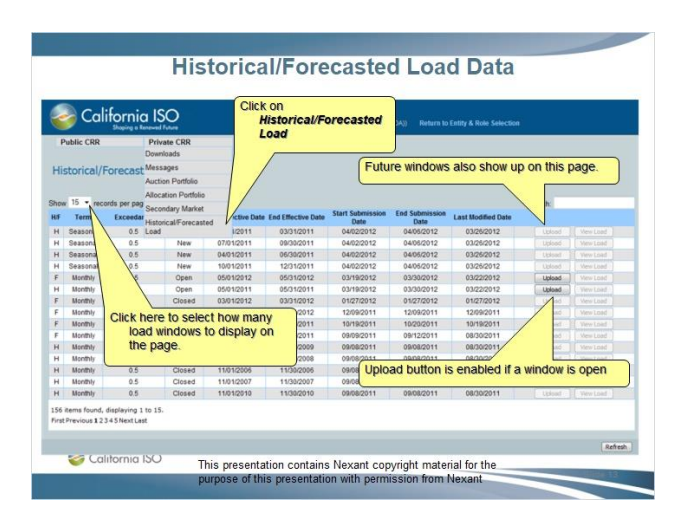

## *1.14 Historical/Forecasted Load Data*

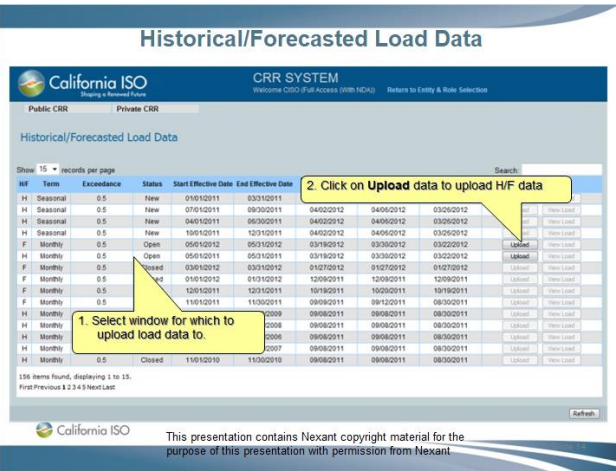

## *1.15 Historical/Forecasted Load Data*

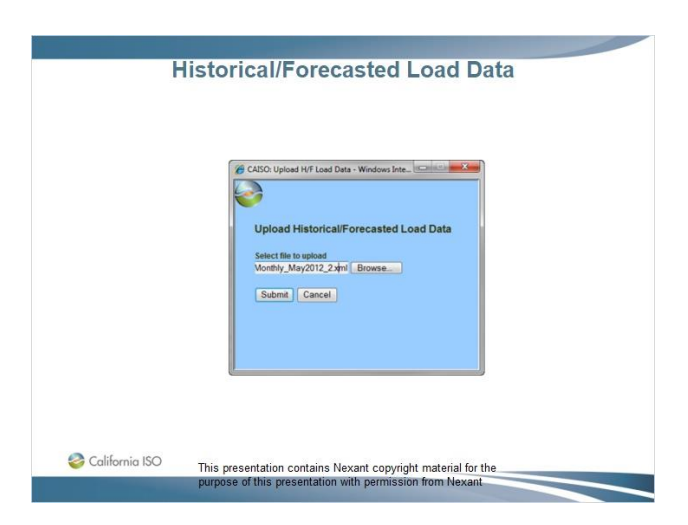

## *1.16 Historical/Forecasted Load Data*

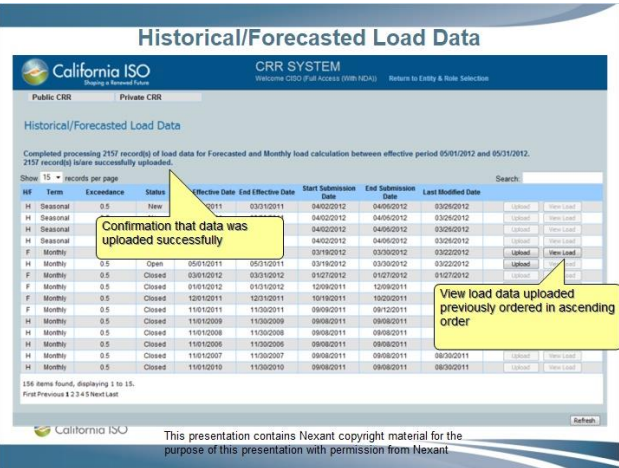

## *1.17 Historical/Forecasted Load Data*

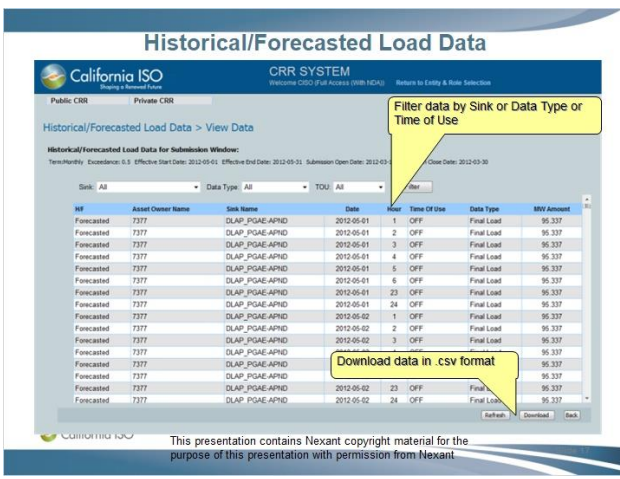

## *1.18 Section 1 – Questions*

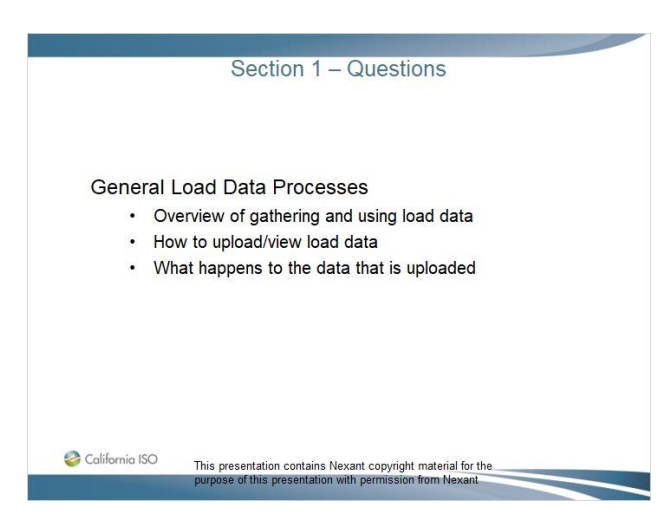

## *1.19 Section 2 – Allocation Eligibility Data*

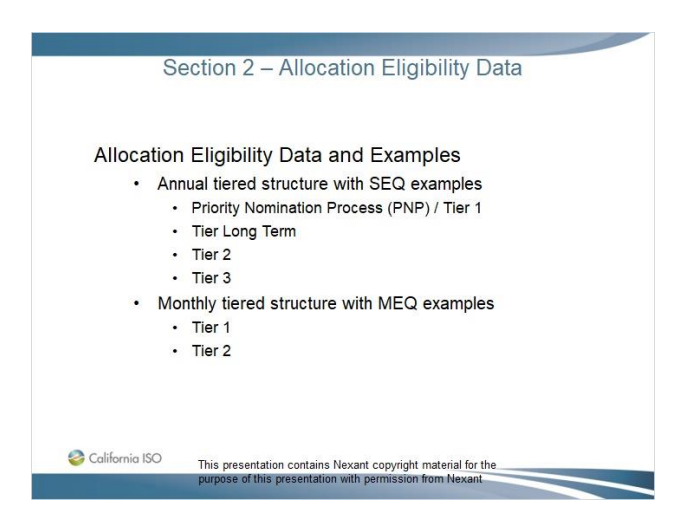

## *1.20 CRR Allocation – Annual Eligibility Data*

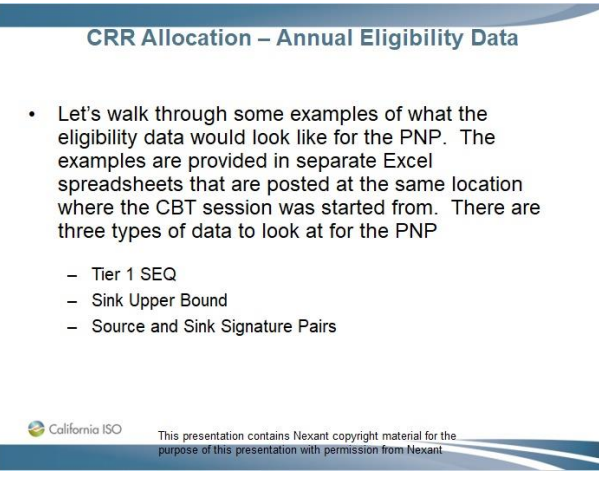

#### *1.21 CRR Allocation – Annual Eligibility Data (cont.)*

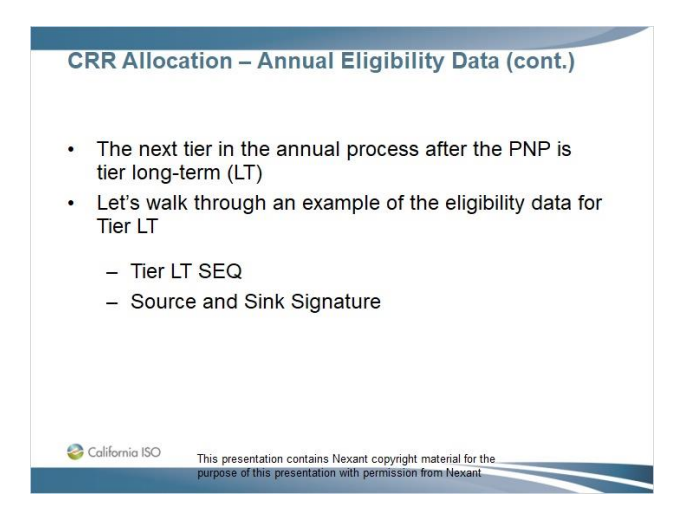

## *1.22 CRR Allocation – Annual Eligibility Data (cont.)*

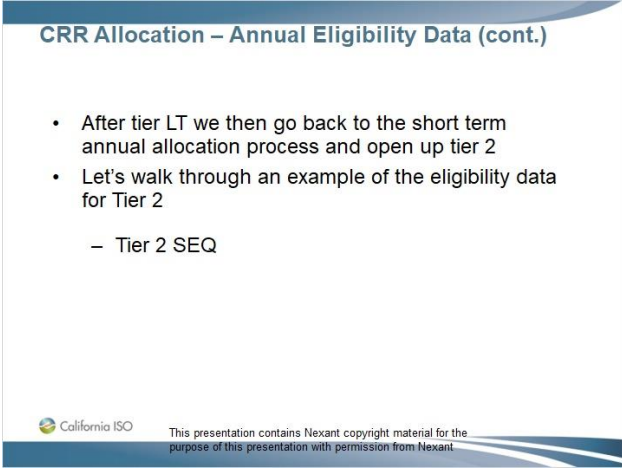

### *1.23 CRR Allocation – Annual Eligibility Data (cont.)*

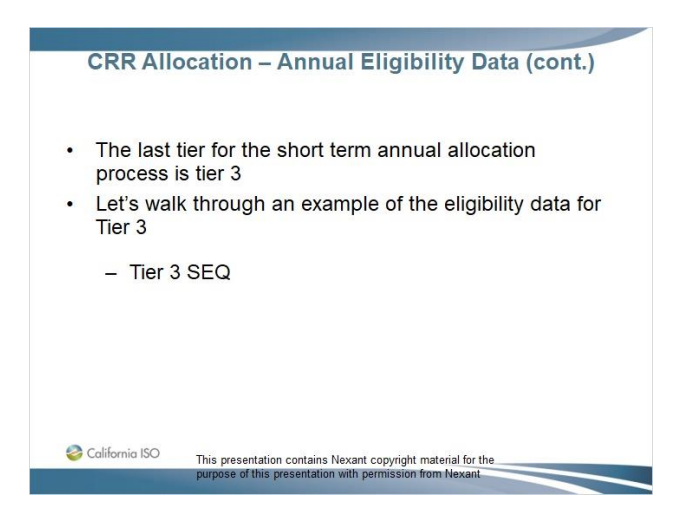

## *1.24 CRR Allocation – Monthly Eligibility Data*

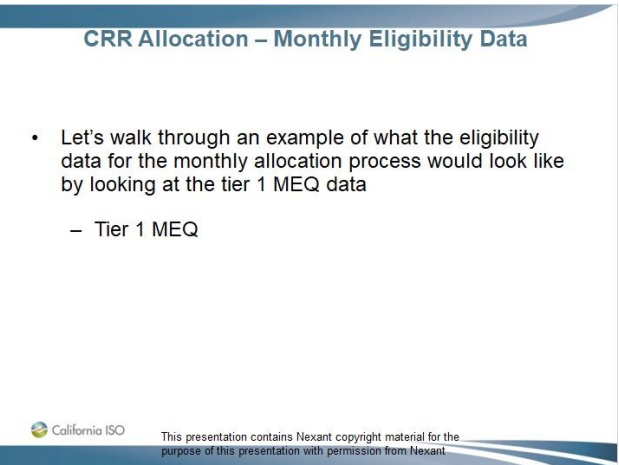

### *1.25 CRR Allocation – Monthly Eligibility Data (cont.)*

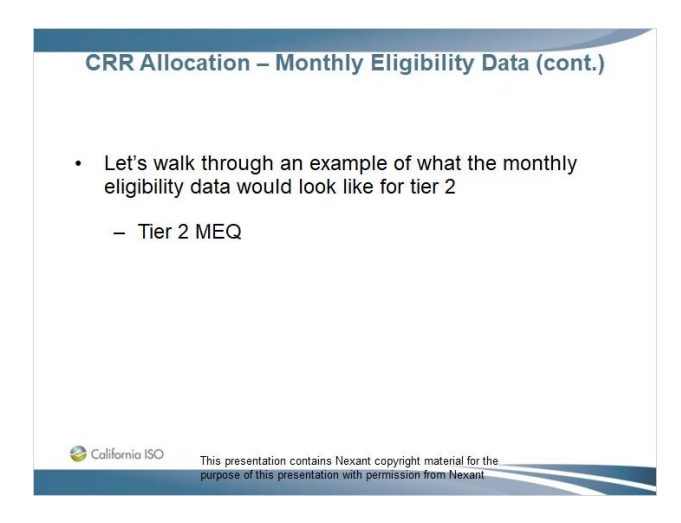

## *1.26 Section 2 – Questions*

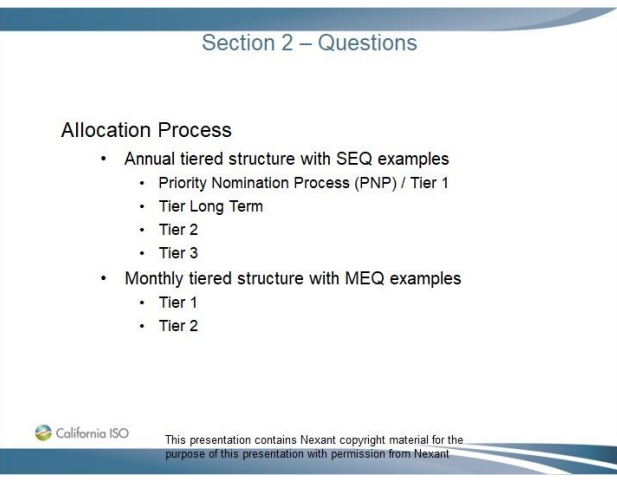

#### *1.27 Section 3 – Allocation Portfolios*

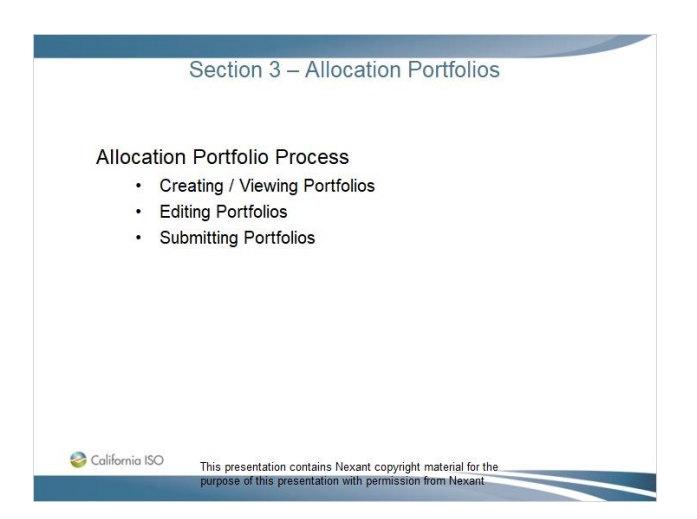

# *1.28 Creating / Viewing Allocation Portfolios*

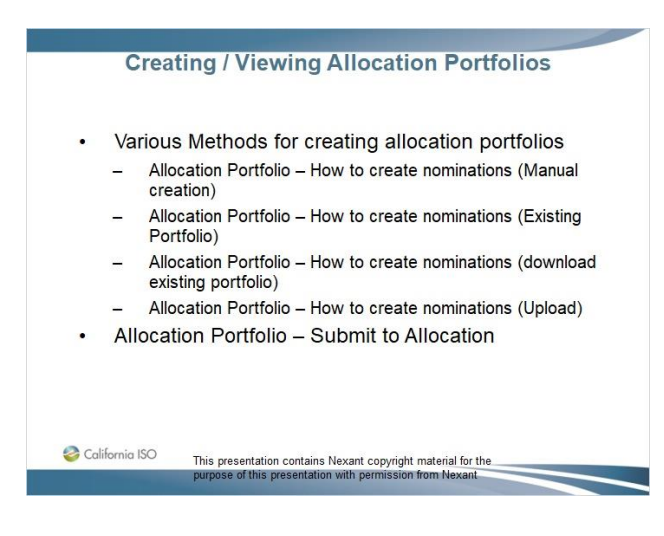

#### *1.29 Allocation Portfolio Creation – Drag and Drop*

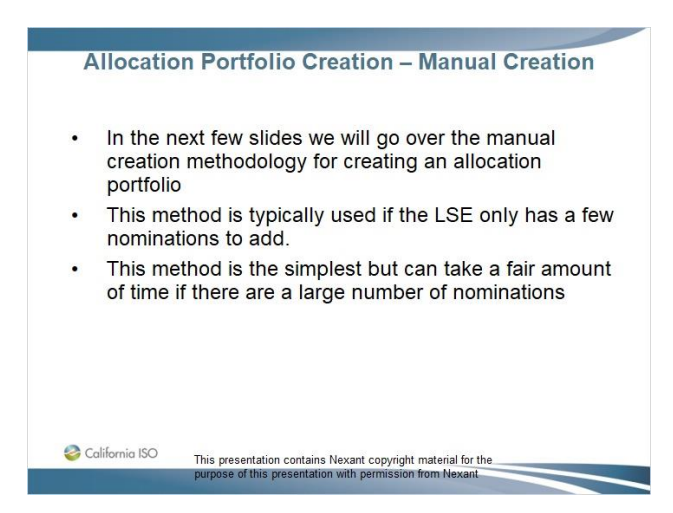

## *1.30 Allocation Portfolio – Drag & Drop*

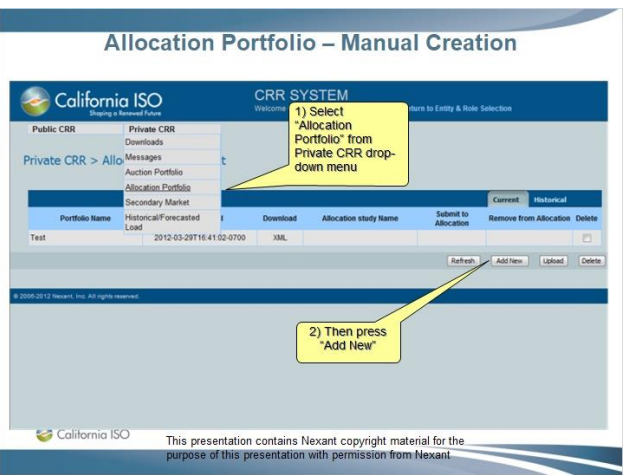

## *1.31 Allocation Portfolio – Drag & Drop*

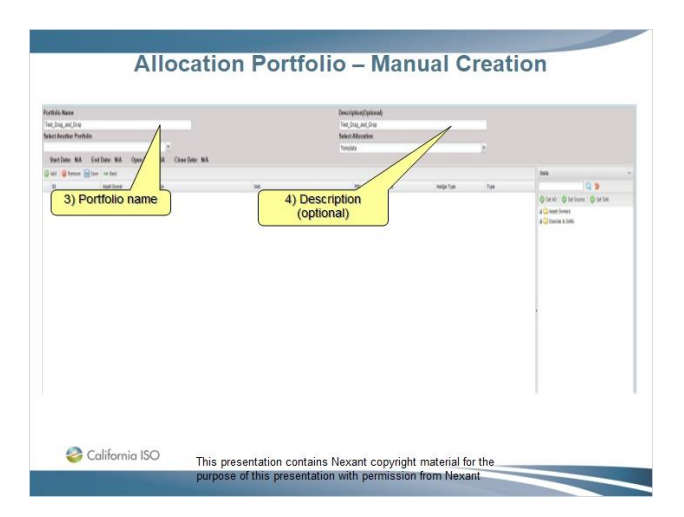

## *1.32 Allocation Portfolio – Drag & Drop*

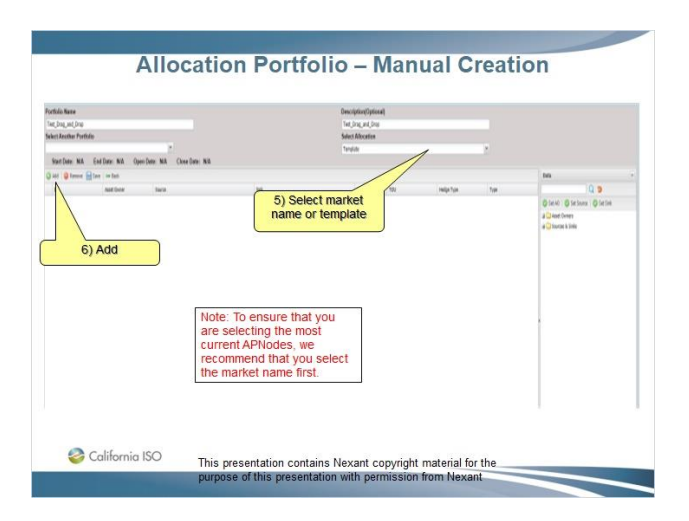

# *1.33 Allocation Portfolio – Drag & Drop*

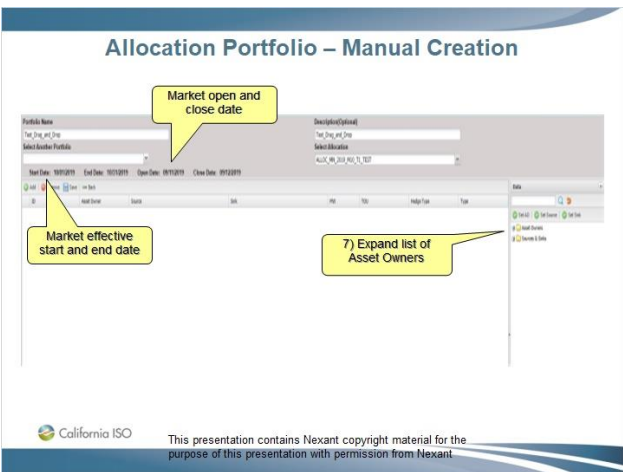

*1.34 Allocation Portfolio – Drag & Drop*

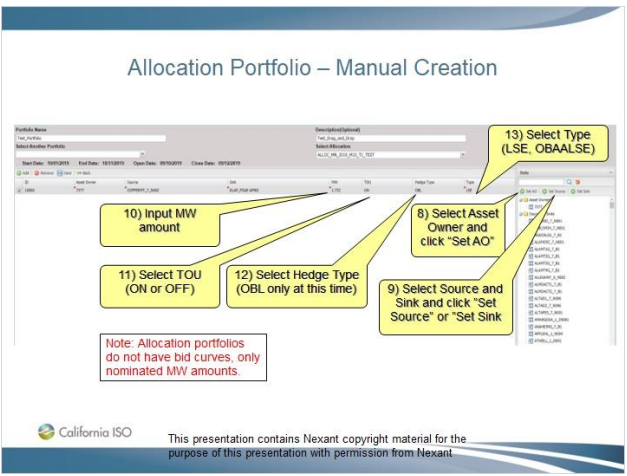

#### *1.35 Allocation Portfolio – Drag & Drop*

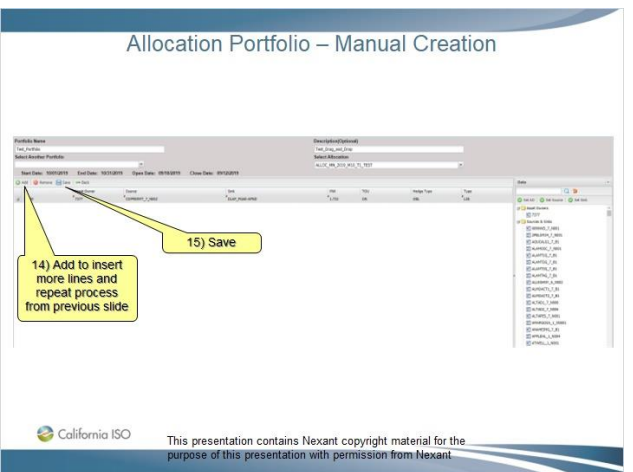

#### *1.36 Allocation Portfolio Creation – Existing Portfolio*

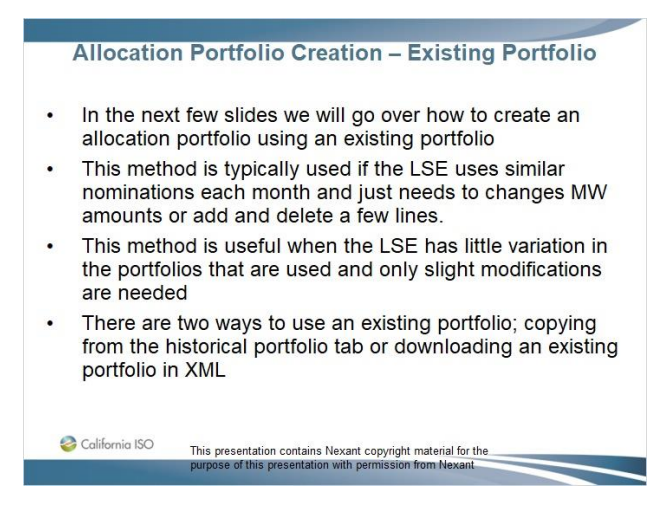

# *1.37 Allocation Portfolio – Existing Portfolio*

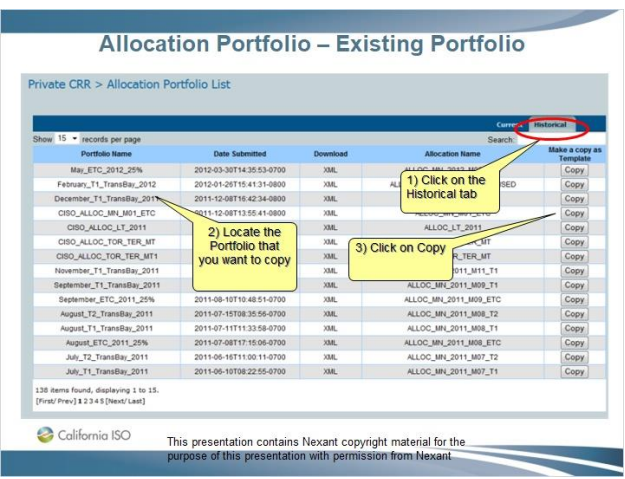

*1.38 Allocation Portfolio – Existing Portfolio*

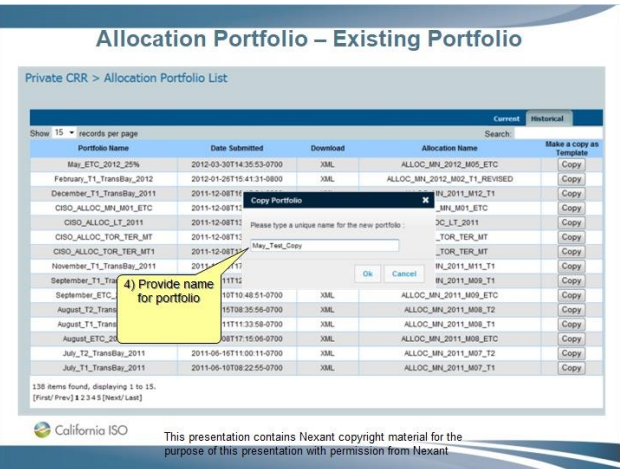

## *1.39 Allocation Portfolio – Existing Portfolio*

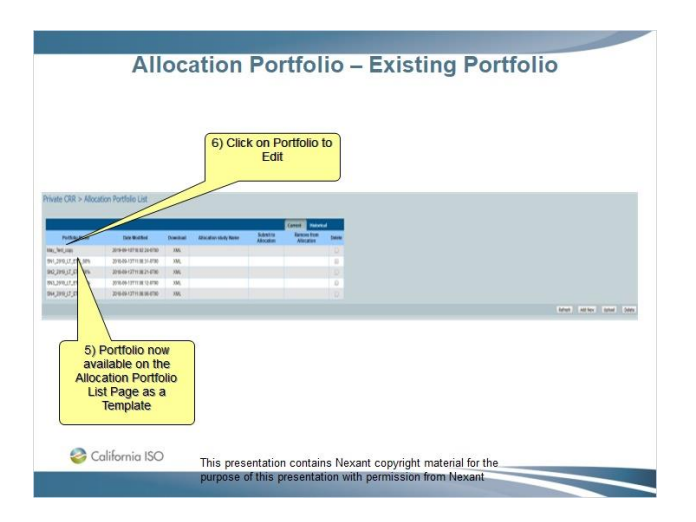

*1.40 Allocation Portfolio – Existing Portfolio*

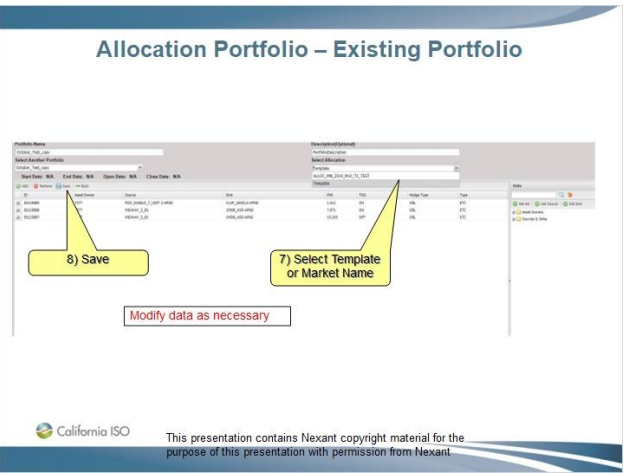

### *1.41 Allocation Portfolio – How to create nominations (download existing*

#### *portfolio)*

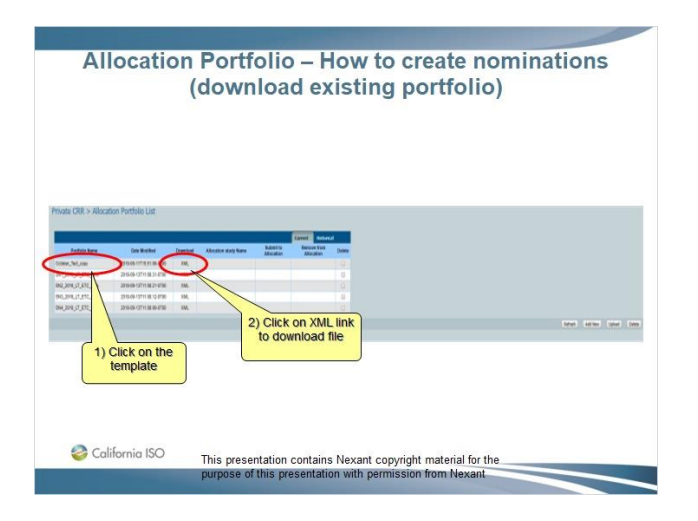

# *1.42 Allocation Portfolio – How to create nominations (download existing*

## *portfolio)*

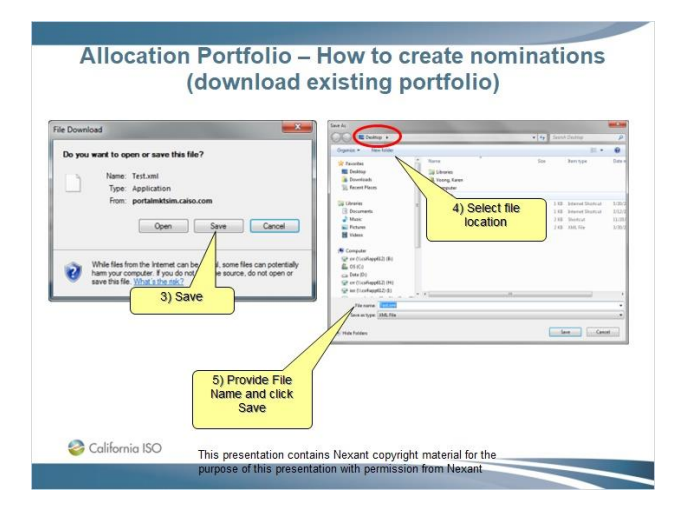

#### *1.43 Allocation Portfolio – How to create nominations (download existing*

#### *portfolio)*

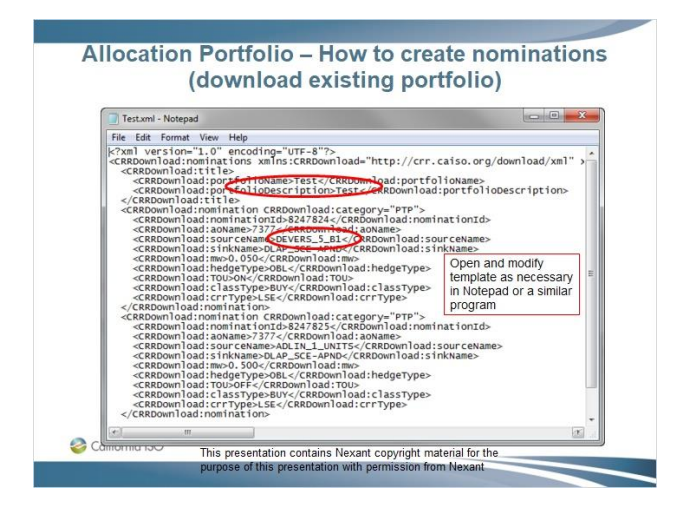

*1.44 Allocation Portfolio Creation – Upload*

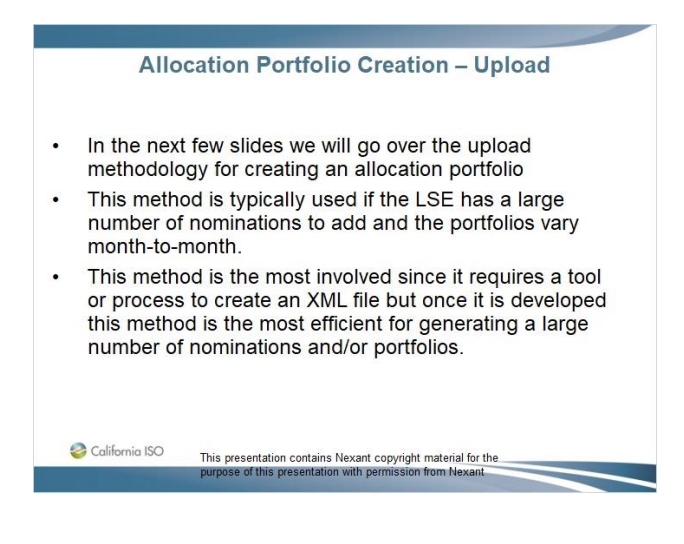

#### *1.45 Allocation Portfolio – How to create nominations (upload)*

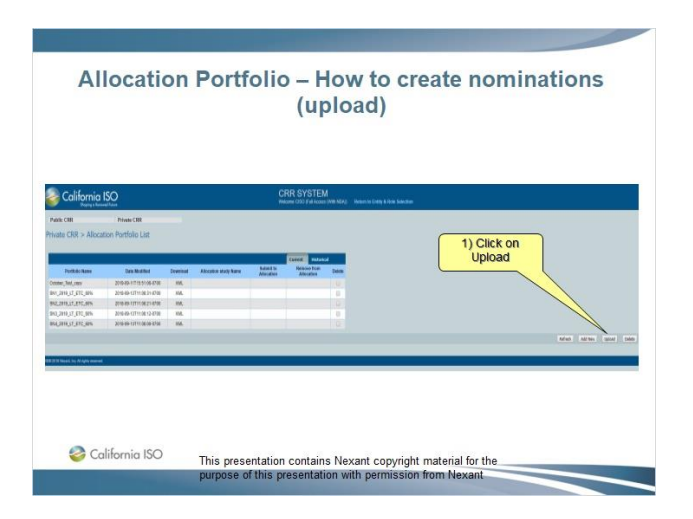

*1.46 Allocation Portfolio – How to create nominations (upload)*

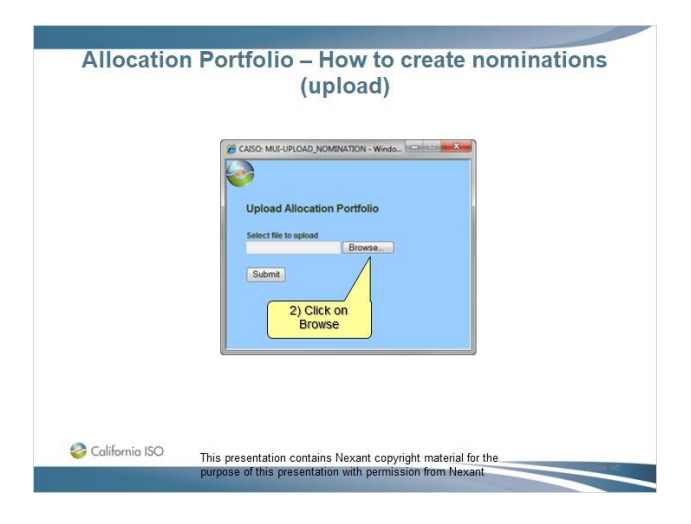

#### *1.47 Allocation Portfolio – How to create nominations (upload)*

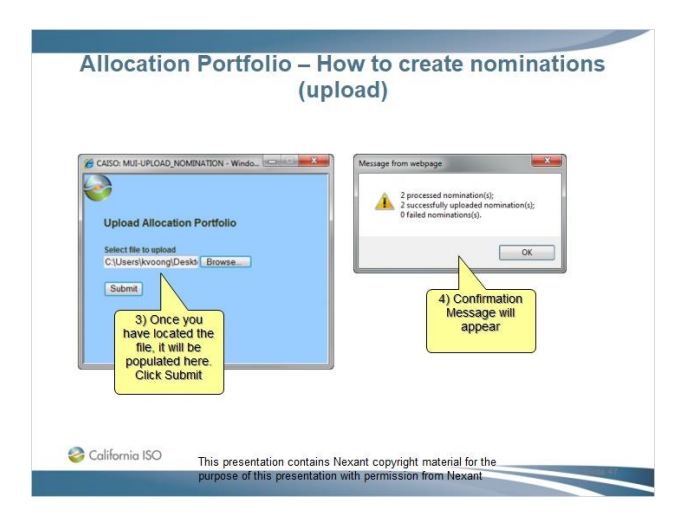

*1.48 Allocation Portfolio – How to create nominations (upload)*

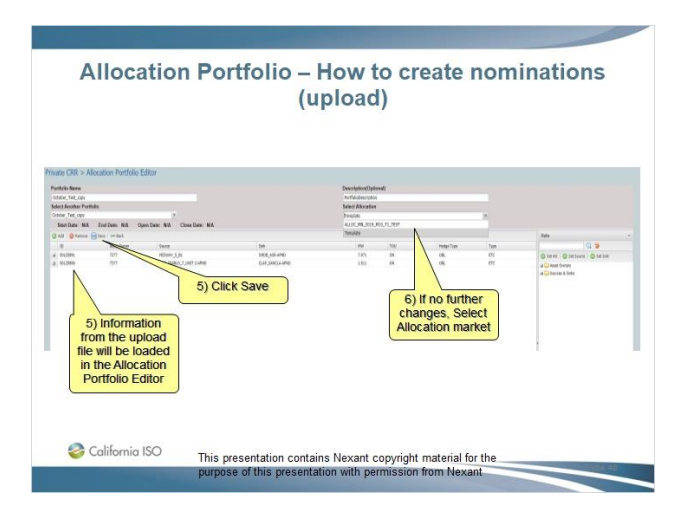

#### *1.49 Allocation Portfolio – Submit to Allocation*

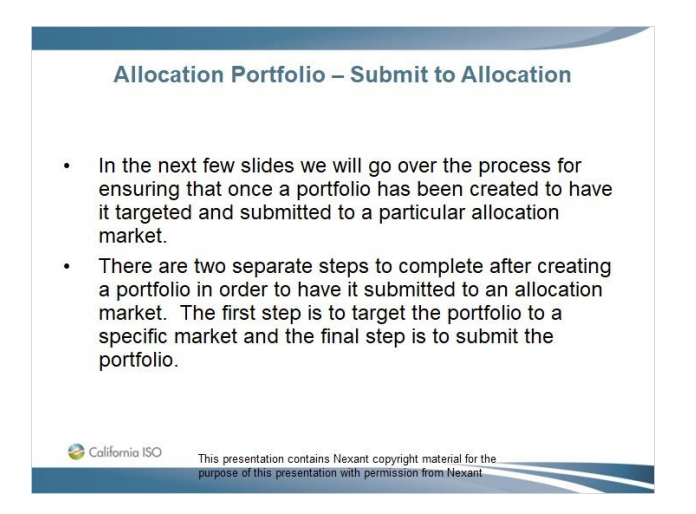

*1.50 Allocation Portfolio – Submit to Allocation*

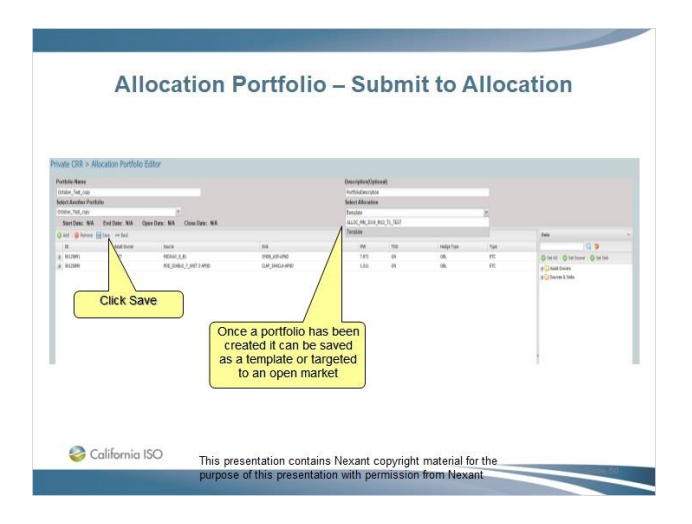

#### *1.51 Allocation Portfolio – Submit to Allocation*

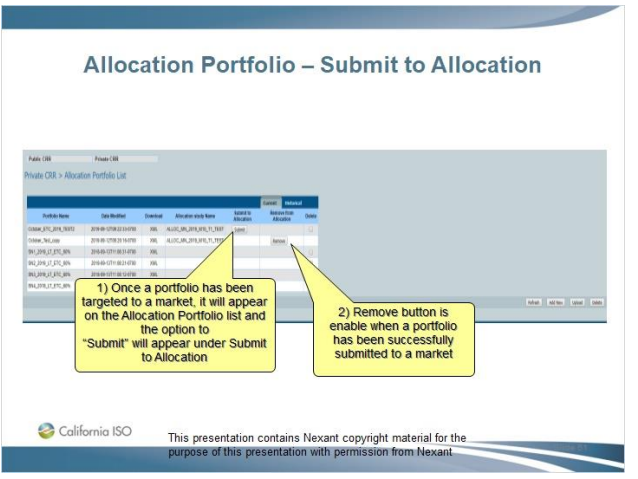

## *1.52 Allocation Portfolio – Remove from Allocation*

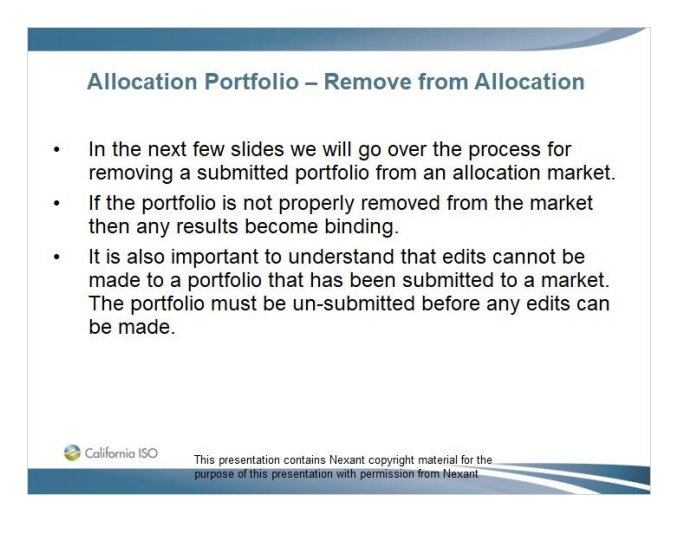

# *1.53 Allocation Portfolio – Remove from Allocation*

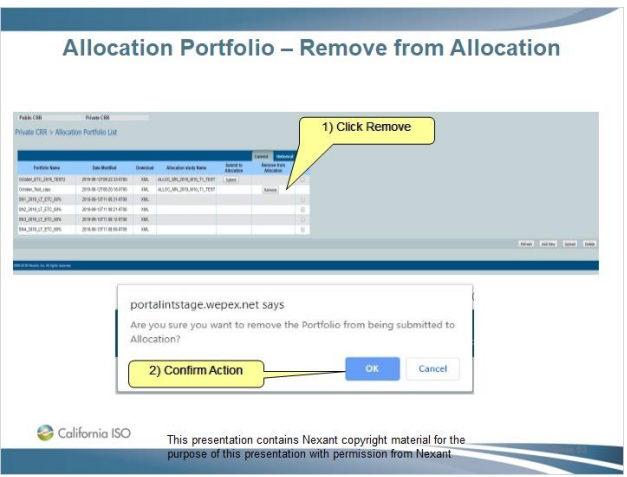

*1.54 Allocation Portfolio – Remove from Allocation*

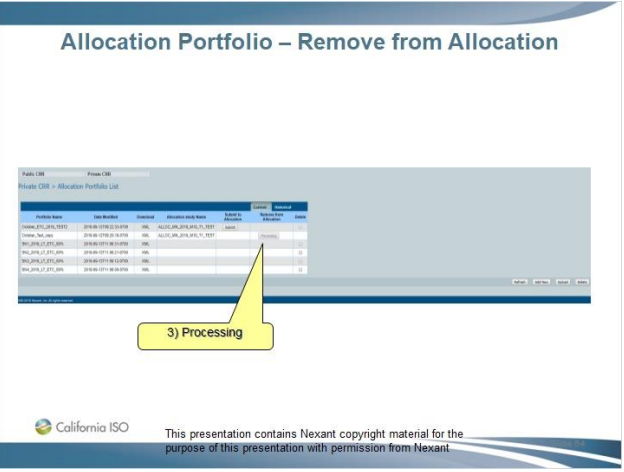

# *1.55 Allocation Portfolio – Remove from Allocation*

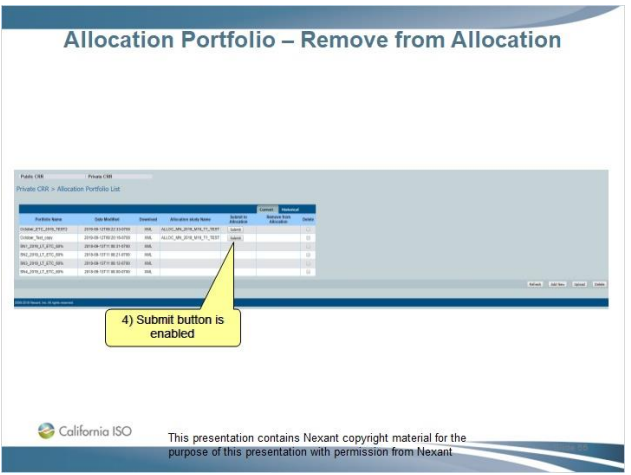

*1.56 Allocation Portfolio – Remove from Allocation*

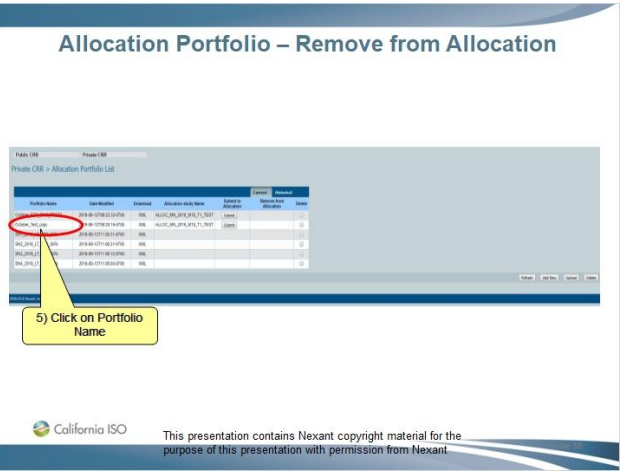

# *1.57 Allocation Portfolio – Remove from Allocation*

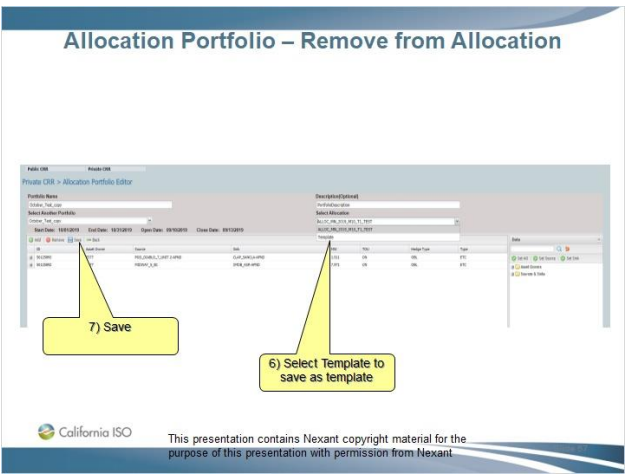

*1.58 Allocation Portfolio – Remove from Allocation*

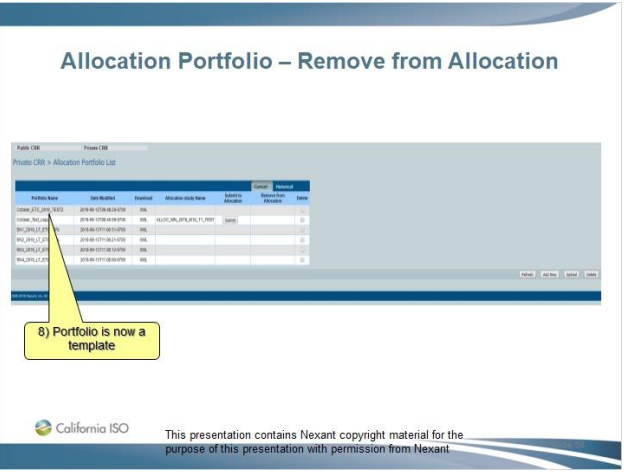

# *1.59 Allocation Portfolio – Remove from Allocation*

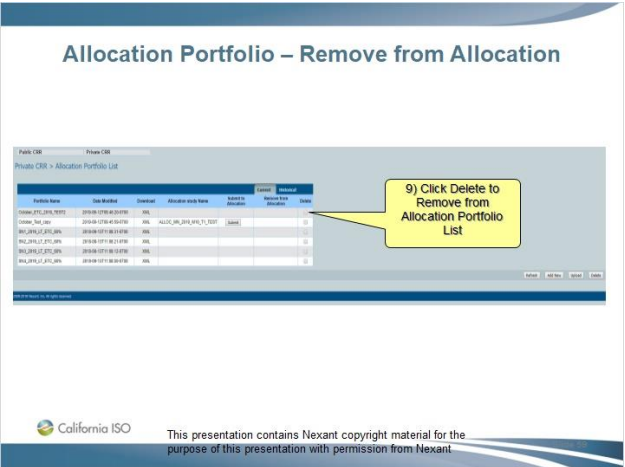

## *1.60 Section 3 – Questions*

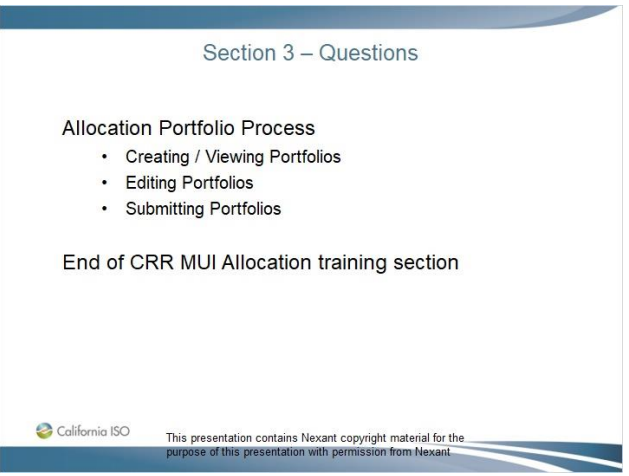

## *1.61 End - Thank You*

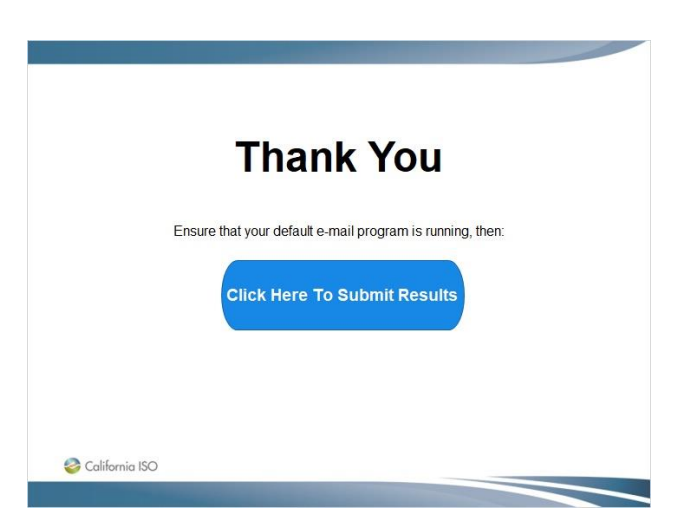